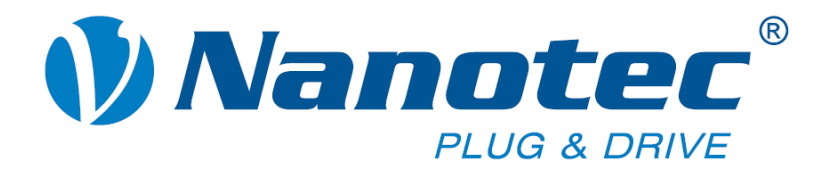

# **Technical Manual**

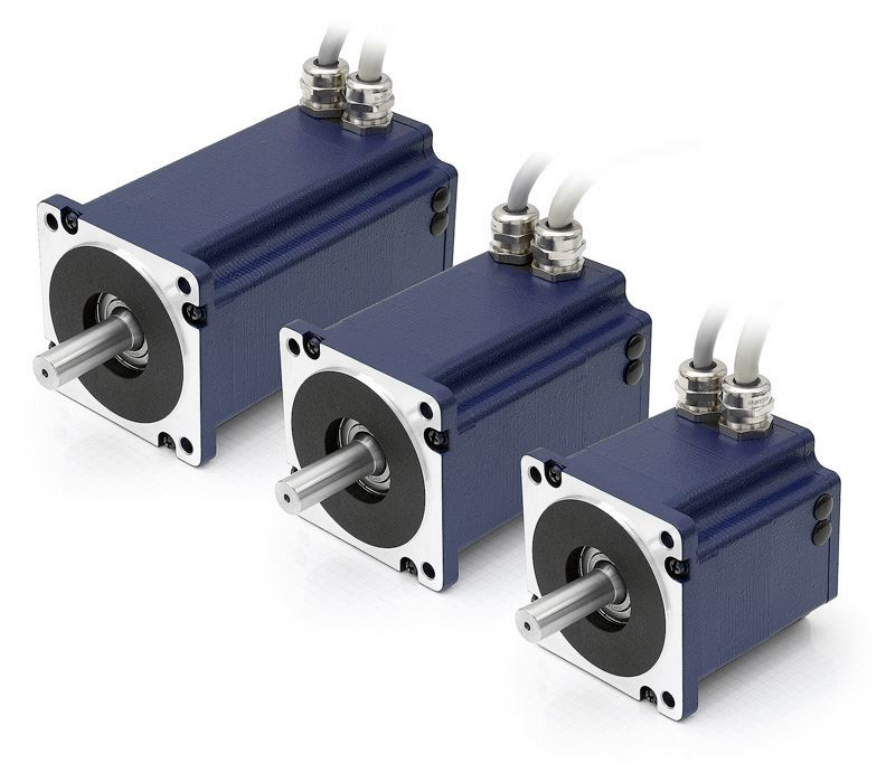

## **Plug & Drive Motors PD6-N8918**

**NANOTEC ELECTRONIC GmbH & Co. KG Gewerbestraße 11 D-85652 Landsham near Munich, Germany** **Tel. +49 (0)89-900 686-0 Fax +49 (0)89-900 686-50 [info@nanotec.com](mailto:info@nanotec.com)**

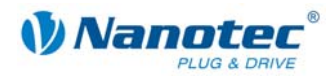

### **Editorial/About this manual**

© 2009 **Nanotec® Electronic GmbH & Co. KG**  Gewerbestraße 11 D-85652 Landsham / Pliening, Germany

Tel.: +49 (0)89-900 686-0 Fax: +49 (0)89-900 686-50

Internet: www.nanotec.de

All rights reserved!

MS-Windows 2000/XP/Vista are registered trademarks of Microsoft Corporation.

Thank you for deciding to purchase a Nanotec Plug & Drive Motor!

#### **Target group**

This technical manual is aimed at designers and developers who need to operate a Nanotec<sup>®</sup> stepper motor without much experience in stepper motor technology.

#### **About this manual**

This technical manual must be carefully read before installation and commissioning of the Plug & Drive Motor.

Nanotec<sup>®</sup> reserves the right to make technical alterations and further develop hardware and software in the interests of its customers to improve the function of this product without prior notice.

This manual has been written with due care. It is exclusively intended as a technical description of the product and as commissioning instructions. The warranty is exclusively for repair or replacement of defective equipment, according to our general terms and conditions, liability for subsequent damage or errors is excluded. Applicable standards and regulations must be complied with during installation of the device.

For criticisms, proposals and suggestions for improvement, please contact the above address or send an email to: info@nanotec.com

#### **Version/Change overview**

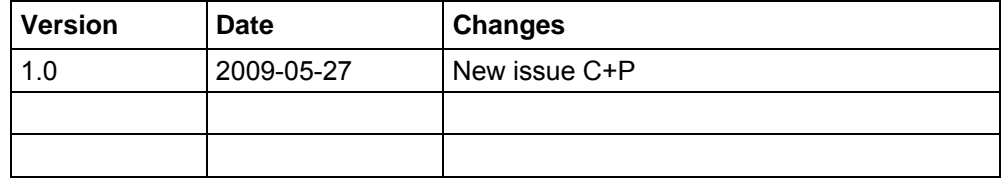

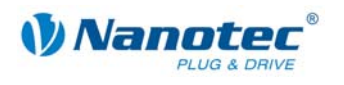

## **Contents**

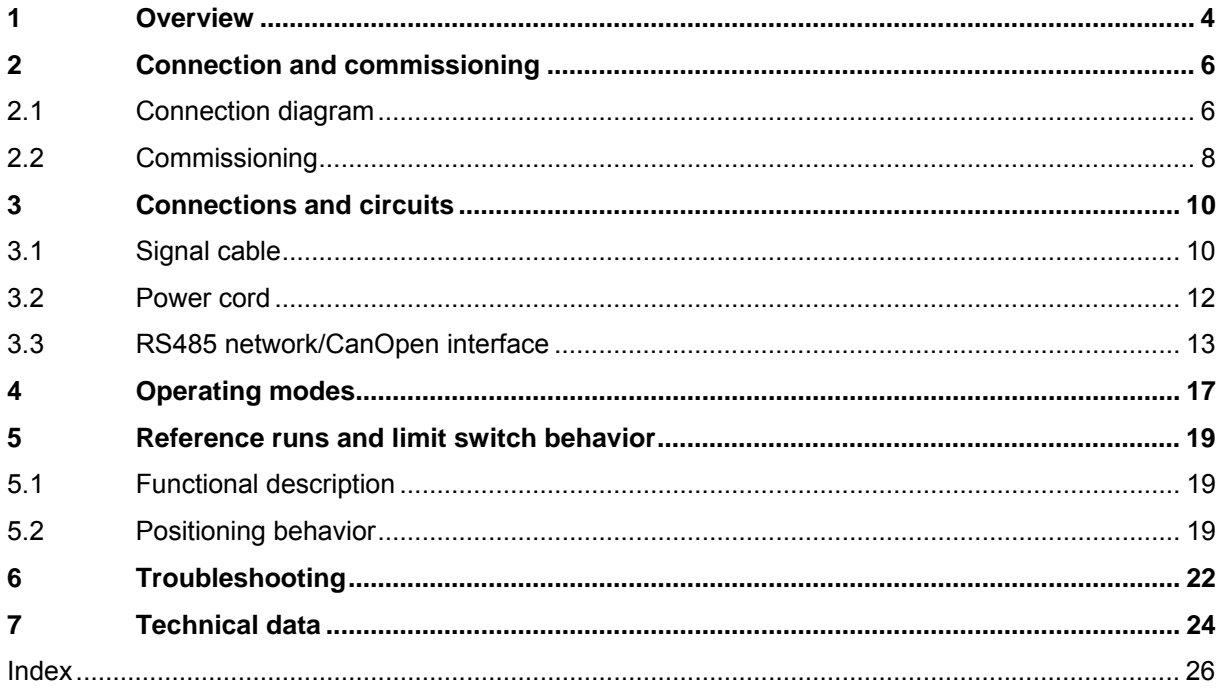

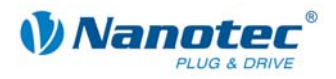

## **1 Overview**

#### <span id="page-3-0"></span>**Introduction**

The Plug & Drive Motor PD6-N8918 includes, in addition to the integrated power end stage, a complete, network-capable closed-loop speed and positioning control.

The PD6-N8918 not only significantly reduces development and installation outlay, but also space and component requirements. It also increases flexibility, system properties and the availability of a complete drive unit. Replacement of existing drive solutions is easy with the mechanical and electrical compatibility with standard motors.

#### **The PD6-N8918**

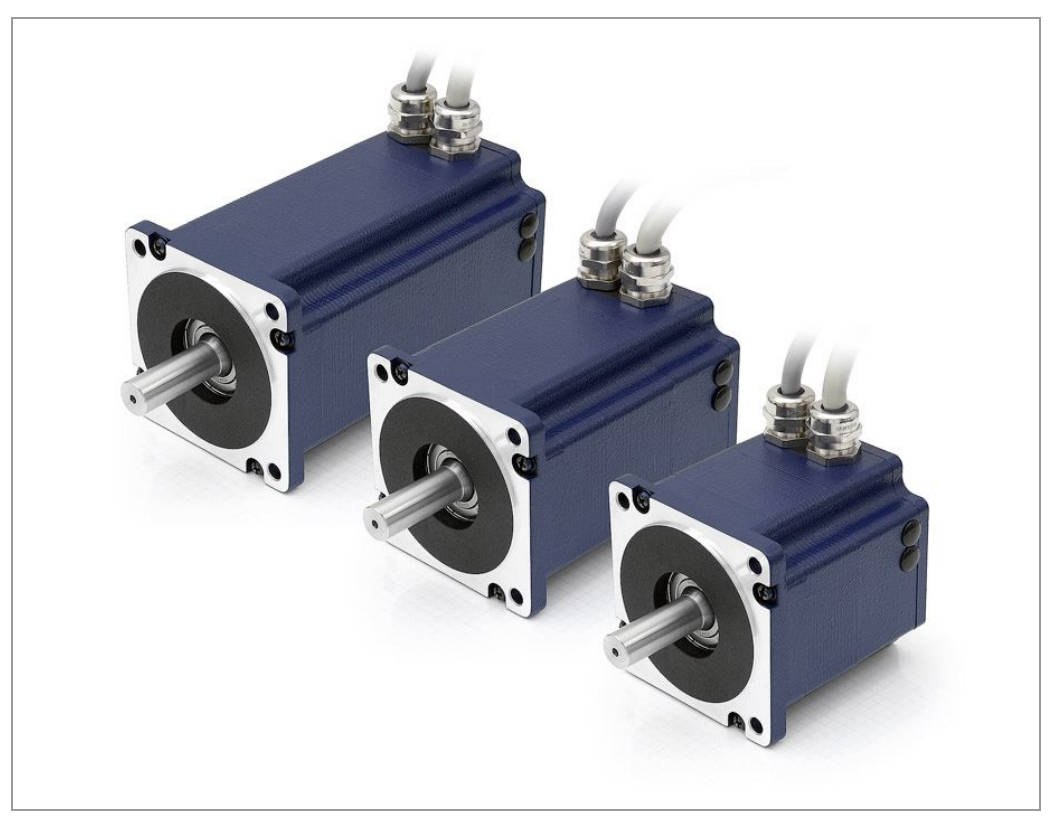

#### **Variants**

The PD6-N8918 is available in the following variants that differ in holding torque, weight and length (see Section [7 "Technical data"](#page-23-1)):

- PD6-N8918S6404
- PD6-N8918M9504
- PD6-N8918L9504

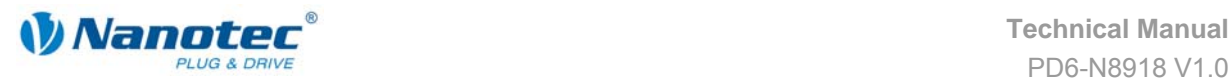

#### **Functions of the PD6-N8918**

The Plug & Drive Motor PD6-N8918 has the following functions:

- Microstep 1/1 1/64 final output stage (0.014° step resolution)
- Closed-Loop current control (sinusoidal commutation via the encoder)
- Powerful DSP microprocessor for flexible I/O
- Integrated encoder for rotation monitoring and Closed-Loop current control
- RS485-/CanOpen interface for parameterization and control (USB connection possible via converter cable ZK-RS485-USB)
- Network capability up to 32 motors
- Easy programming with the NANOPRO Windows software

#### **Operating modes**

The following operating modes can be selected:

- Positioning
- **Speed**
- Flag positioning
- Clock direction
- Analog or joystick operation (±10 V)
- Analog positioning mode
- Torque mode

#### **Function overview**

The operating behavior of the motor can be set and optimized according to individual requirements by setting the motor-related parameters such as phase current (selectable in 1% increments), step resolution (from 1.8° - 0.014°) as well as the adaptive microstep (automatic adaption of step width). Machine-related parameters can be set using the NANOPRO software and significantly reduce commissioning time:

- Distance in steps, degrees or mm
- Speed in Hertz, rpm or mm/s
- Feed constant in mm/revolution
- Gear reduction with reverse clearance

Three adjustable reference modes (external and internal) enable automatic machine settings, whereby external reference switches may be inapplicable if there is a shift < 360° possibly due to the index signal of the internal encoder.

Even if stepper motors do not lose steps during normal operation, the integrated speed control provides additional security in all operating modes, e.g. against motor stalling or other external sources of error. The monitoring function detects a stalled motor or step loss after half a step at the most (for 1.8° stepper motors).

Automatic error correction is possible after the drive profile is ended or during the drive.

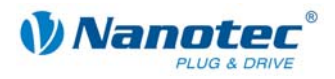

#### <span id="page-5-0"></span>**Closed-Loop current control (sinusoidal commutation via the encoder)**

In contrast to conventional stepper motor controls where only the motor is actuated or the position adjusted via the encoder, sinusoidal commutation controls the stator magnetic field as in a servomotor via the rotary encoder. The stepper motor acts in this operating mode as nothing more than a high pole servomotor, i.e. the classic stepper motor noises and resonances vanish. As the current is controlled, the motor can no longer lose any steps up to its maximum torque.

If the driver recognizes that the rotor is falling behind the stator field due to overload, adjustments are made with optimal field angle and increased current. In the opposite case, i.e. if the rotor is running forward due to the torque, the current is automatically reduced so that current consumption and heat development in the motor and driver are much lower compared to normal controlled operation.

#### **Activation via CanOpen**

It is possible to include the stepper driver in a CanOpen environment with the PD6- N8918. The connection can be established either via 2 wires of the I/O connection cable or in a customer-specific version also via an M12 connector (5-pole). You will find all further information about this topic in CanOpen-HowTo at [www.nanotec.com](http://www.nanotec.com/).

In addition, the Plug & Drive Motor via CanOpen has another safety function: Even when the voltage supply of the PD6-N8918 is interrupted, the processor continues to be supplied with power via the communication line and the position data cannot be lost so that the machine does not need to be referenced after being switched on.

## **2 Connection and commissioning**

### <span id="page-5-1"></span>**2.1 Connection diagram**

#### **Introduction**

To operate the Plug & Drive Motor, you must implement the wiring according to the following connection diagram.

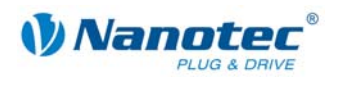

#### **Connection diagram PD6-N8918**

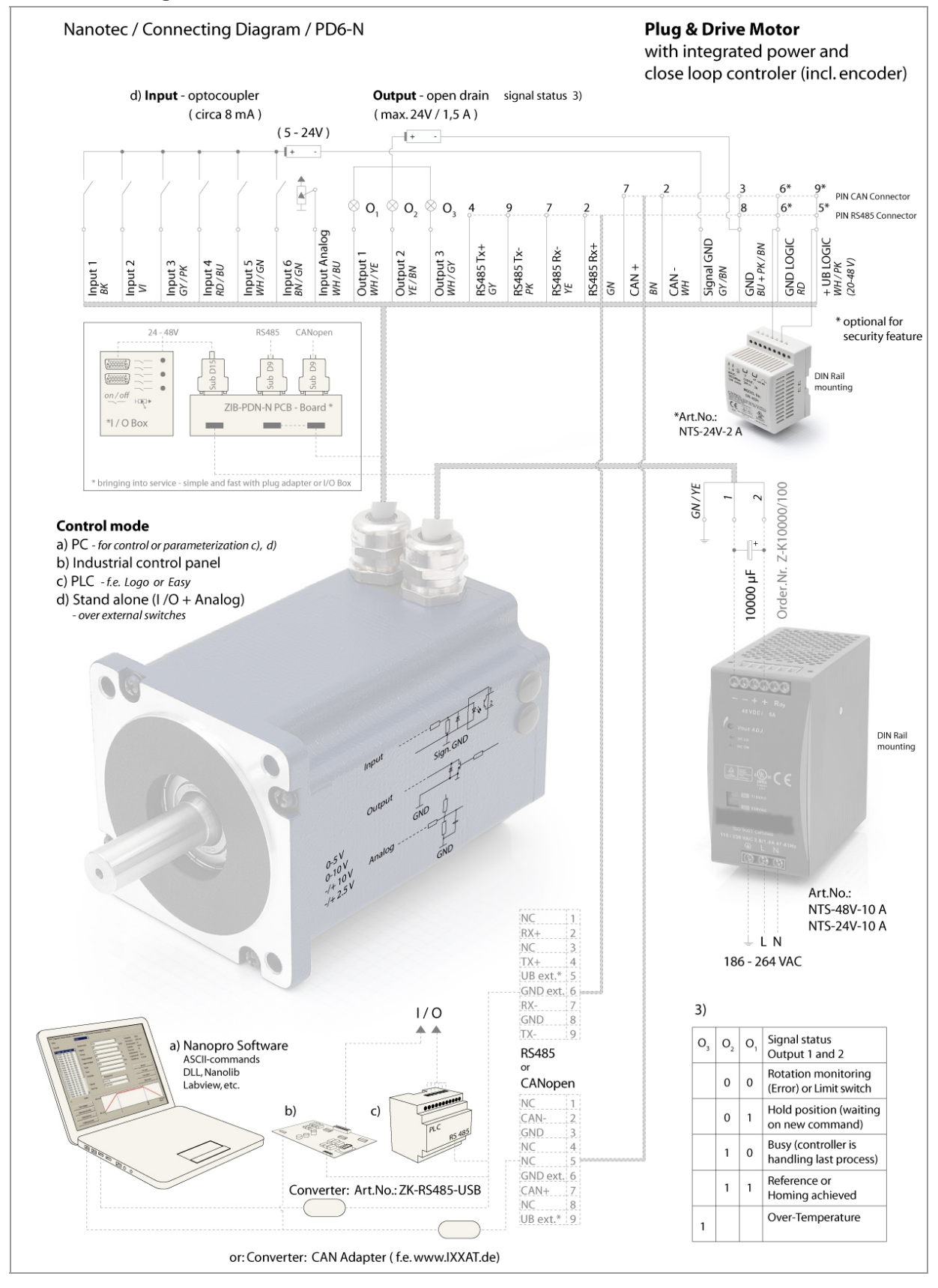

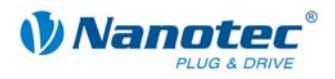

## <span id="page-7-0"></span>**2.2 Commissioning**

#### **Provisions**

The connection and commissioning of the PD6-N8918 Plug & Drive Motor are described below.

The main "First steps" are described here to work as fast as possible with the PD6- N8918 if you want to work with the NANOPRO software from a PC. You will find more detailed information in the separate NANOPRO manual.

If you want to work at a later time with a PLC or your own program, you will find the necessary information in the separate "Command Reference".

Familiarize yourself with the PD6-N8918 Plug & Drive Motor and the relevant NANOPRO control software before configuring the Plug & Drive Motor for your application.

#### **Procedure**

Proceed as follows to commission the Plug & Drive Motor:

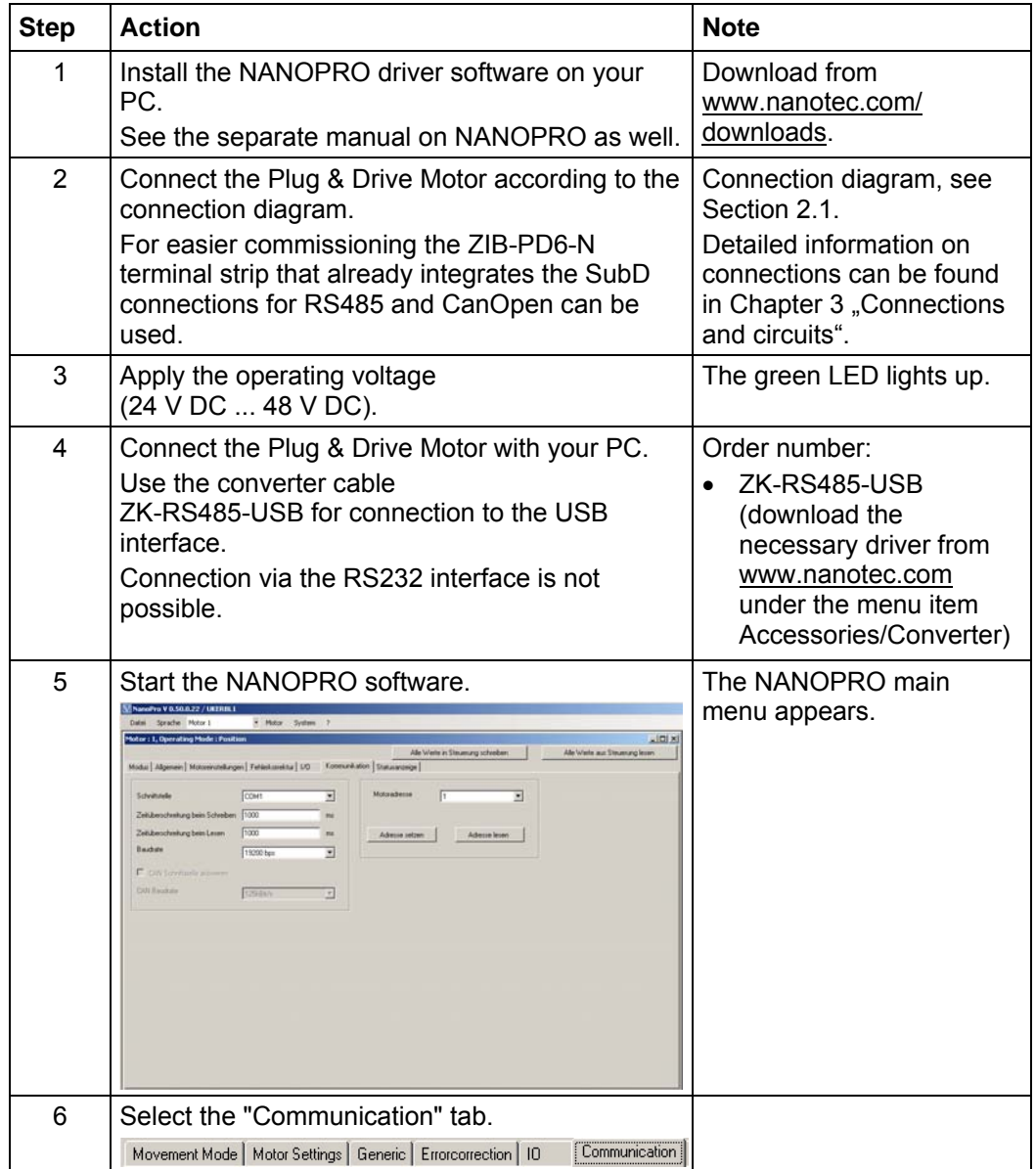

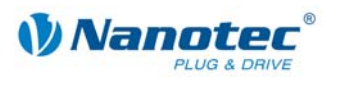

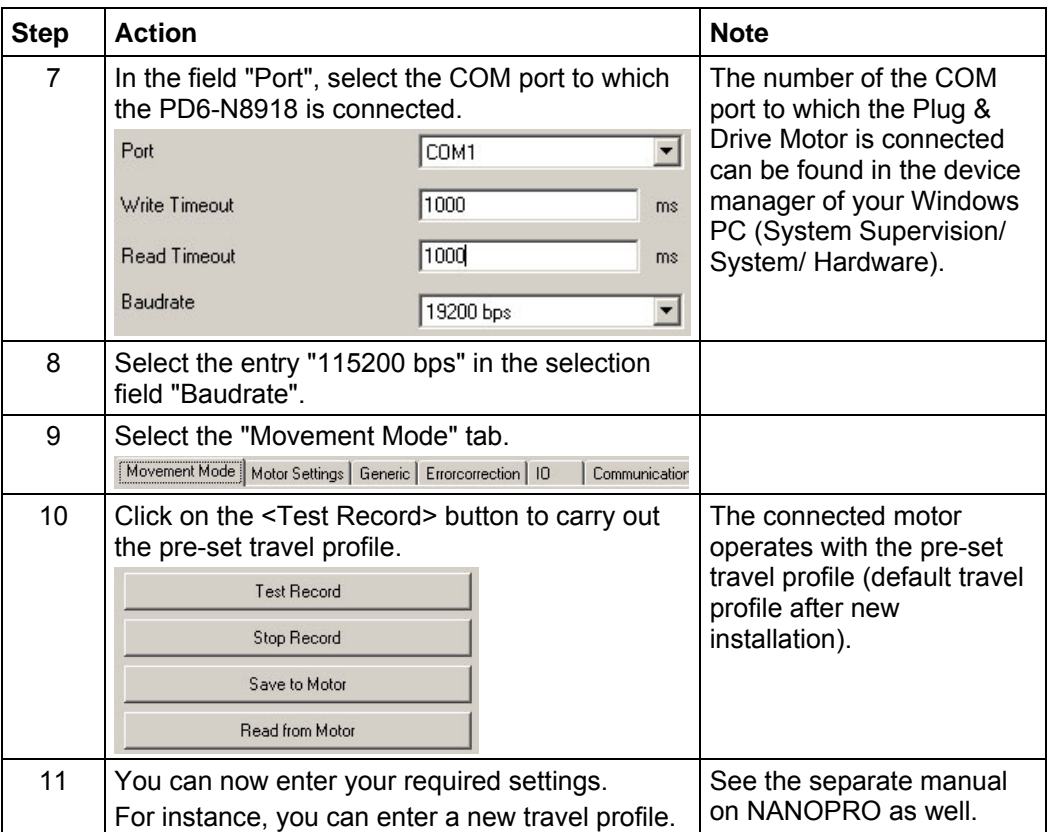

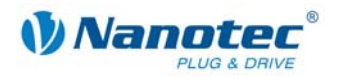

## <span id="page-9-1"></span>**3 Connections and circuits**

## <span id="page-9-0"></span>**3.1 Signal cable**

#### **Introduction**

An overview of the assignments can be found in the connection diagram in Section 2.1). This section looks in detail at the assignment, functions and circuits of the signal [cab](#page-5-1)le.

#### **Pin assignment**

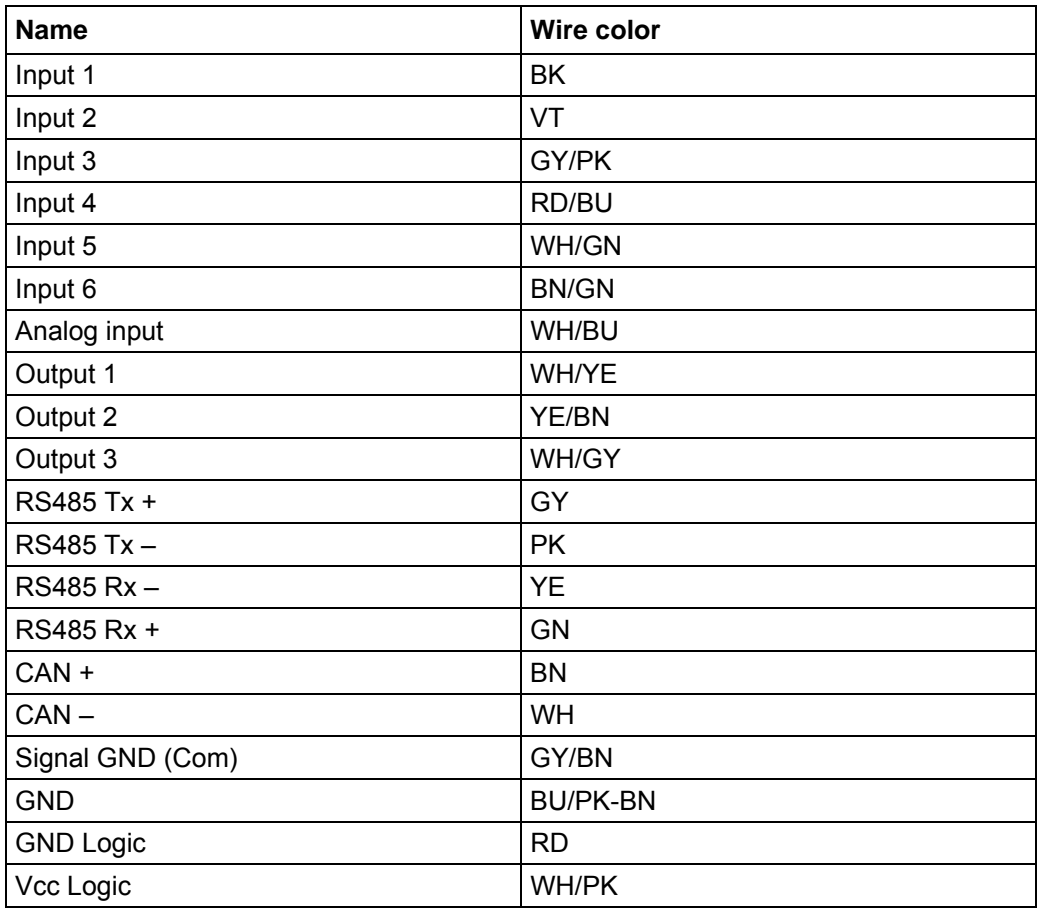

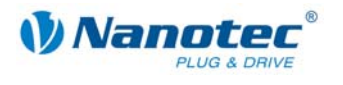

#### **Input circuits**

All inputs (apart from the "Analog In" input) are electrically isolated by optocouplers from the voltage supply of the PD6-N8918 and designed for 5-24 V input signals at an input current of 8 mA.

The digital inputs 1 to 6 can be configured with the aid of the software NANOPRO for "active-high" or "active-low". In addition, these can be freely programmed there, e.g. as limit switch, enable, etc.

#### Note:

The voltage should drop below 2 V for safe switching off and be at least 4.5 V for safe switching on.

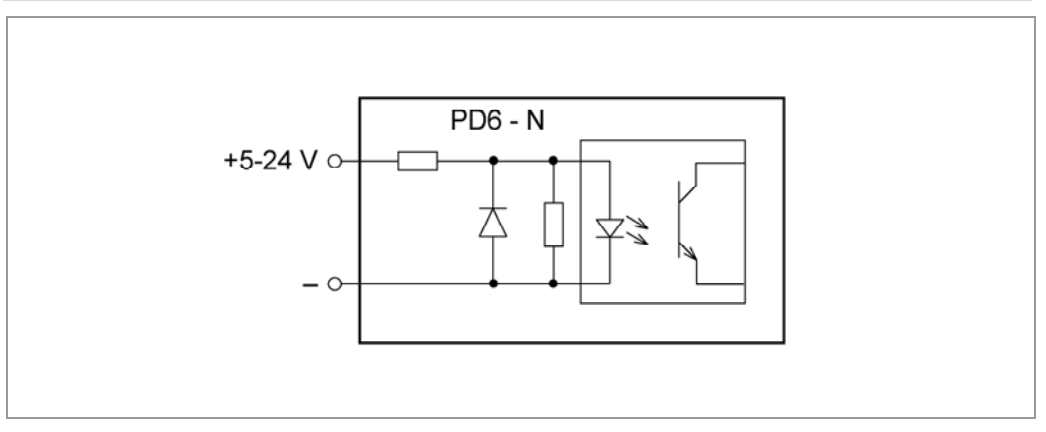

#### **Output circuits**

The outputs are MosFET outputs in an Open-Drain circuit (0 switching, max. 24 V/1.5 A). An LED can be integrated to test the output. The LED lights up when the output is active.

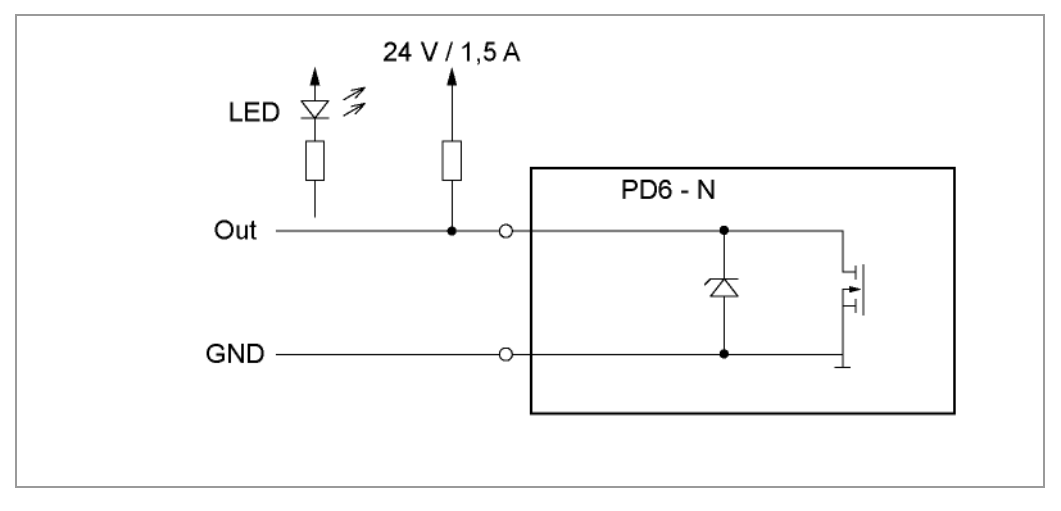

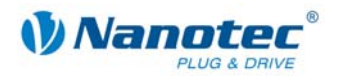

### <span id="page-11-0"></span>**3.2 Power cord**

#### **Permissible operating voltage**

The permissible operating voltage of the Plug & Drive Motor PD6-N8918 lies within the range +24 to +48 V DC and must not exceed 50 V or undershoot 21 V.

A charging condenser with minimum 4700 µF (10000 µF) must be provided for the operating voltage to prevent exceeding the permissible operating voltage (e.g. during braking).

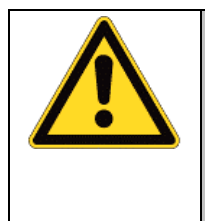

#### **Danger of electrical surges**

Connect charging condenser with minimum 4700 µF! An operating voltage > 50 V will destroy the output stage! Mixing up the connections can destroy the output stage! Never disconnect the link when operating voltage is applied! **Never** disconnect lines when live!

#### **Voltage supply connection diagram**

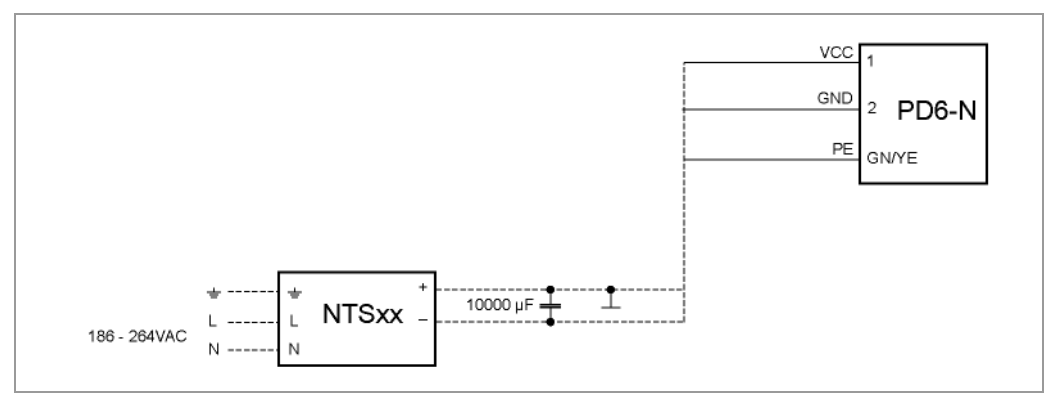

#### **Note:**

Complete connection diagram - see Section [2.1.](#page-5-1)

#### **Pin assignment**

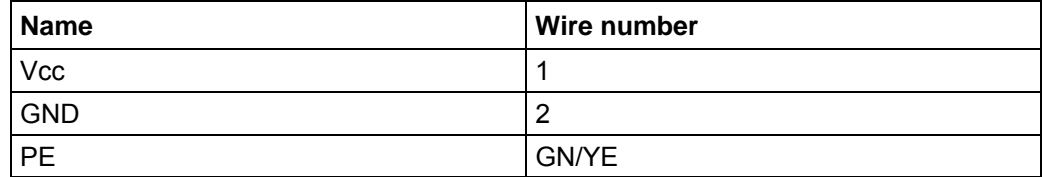

#### **Accessories for voltage supply**

Appropriate power packs and charging condensers are available as accessories:

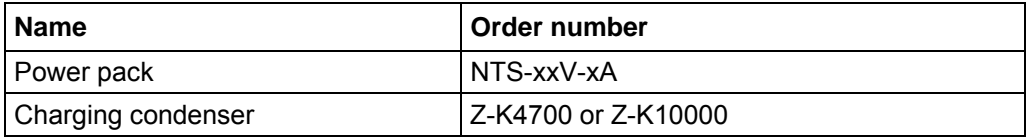

#### **Note:**

Further information about accessories can be found on the Nanotec website: www.nanotec.com

<span id="page-12-0"></span>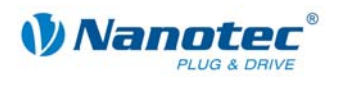

## **3.3 RS485 network/CanOpen interface**

#### **RS485 network**

Up to 32 Plug & Drive Motors can be actuated in a network from a PC or a PLC control.

These network connections are set up via the RS485/CanOpen interface.

If you use the Plug & Drive Motor with CanOpen, you can use the additional safety function of the separate logic supply: Even when the voltage supply of the PD6-N8918 is interrupted, the processor continues to be supplied with power via the communication line and the position data cannot be lost so that the machine does not need to be referenced after being switched on.

You will find all further information about communication with CanOpen in the corresponding instructions at www.nanotec.com

#### **Connection requirements**

- The RS485 4-wire bus is used as a pure Master-Slave application. All PD6-N8918 are linked in parallel to the bus as slaves.
- Up to 32 stations can be operated on the network.
- The length of the connection lines (stub lines) must be as short as possible and should not exceed 5 m.
- To avoid reflections during data transmissions, both ends of the bus line should be fitted with a 120  $\Omega$  termination resistor (typical value of the characteristic impedance of a 24 AWG twisted cable) (R1 to R4).
- To ensure a defined quiescent level, the resistances R5 to R8 must be connected permanently to the bus according to the above diagram.
- If a converter is connected between the Master and the network, only resistances R3 and R4 are necessary.
- Note the connection diagram. The output stages can be destroyed if this is not complied with.
- Use the recommended ZK-RS485-USB converter from Nanotec. Reliable operation cannot be guaranteed with other converters.

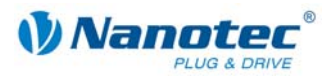

#### **Circuit diagram RS485 network**

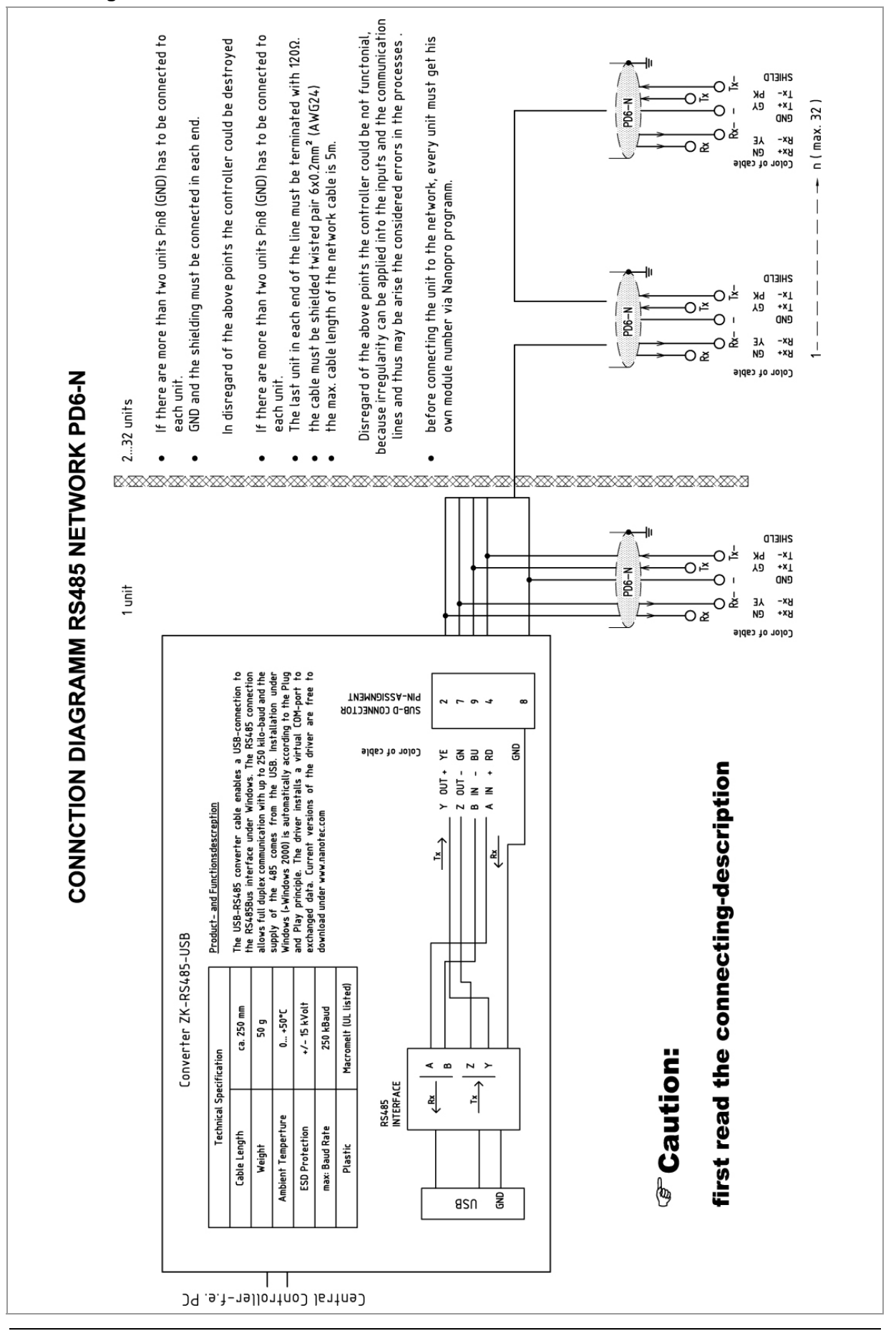

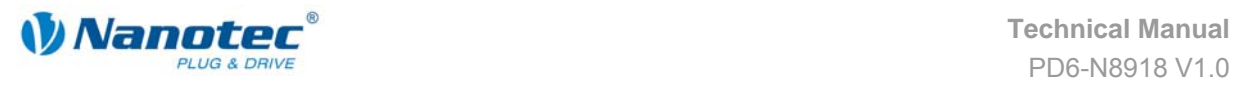

#### **Setting the RS485 module address**

#### **Hardware setting**

The RS485 module address can be set by hardware via two HEX coded switches on the printed circuit board.

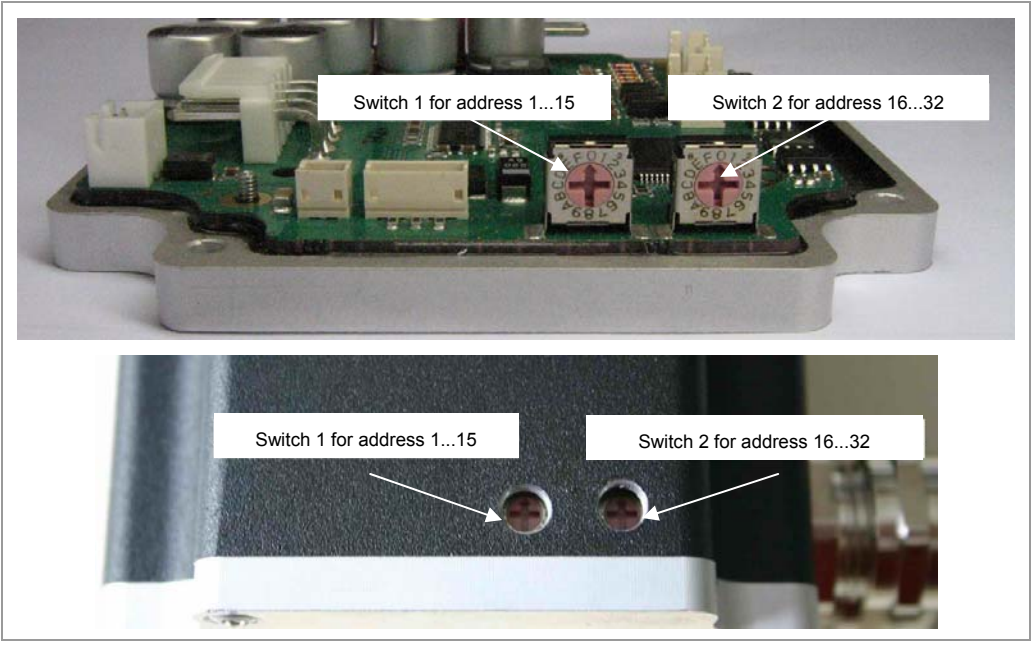

The 1st digit is set with switch 1 (left), the 16th digit of the address is set with switch 2 (right).

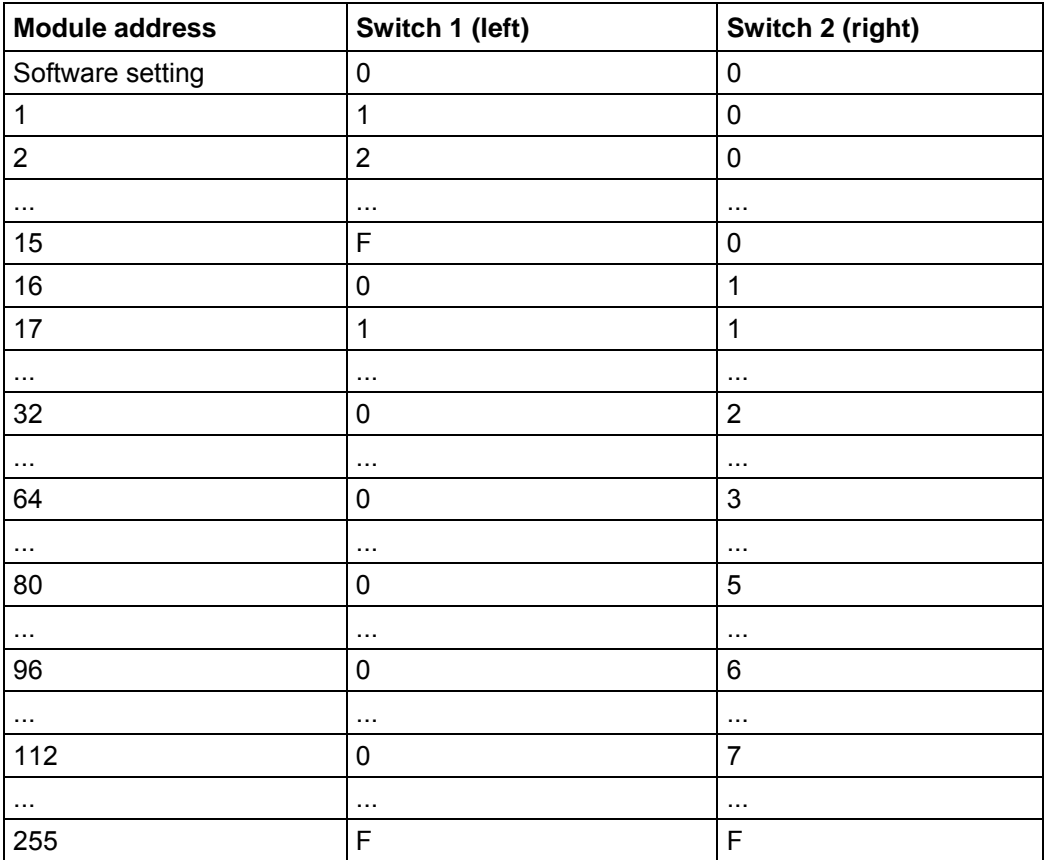

Max. 255 addresses can be set which can, however, only be used to the full extent via CanOpen as the maximum number of stations in an RS485 network is limited to 32.

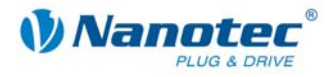

When the power supply is applied, the driver checks which address is set with the 2 hardware switches. This hardware address is then adopted. After the address is changed, the power supply must be briefly switched off and on again.

#### **Software setting**

In the delivery condition, the two switches are set to 0. With a firmware status more recent than 04.12.2008 it is possible to set the address per software in this setting. See the separate manual on NANOPRO as well.

#### **Two-wire operation**

To enable RS-485 two-wire transmission capability, all bus stations must have a direction control.

An "intelligent" converter enables two-wire operation of the PD6-N8918 as it automatically switches to transmit operation when receiving a start bit at the RS-232 interface and returns to reception standby at the end of the stop bit. This solution does not require software support.

We can recommend the ICP-7520 converter, for example, that is available from Schuricht.

Talk to our Technical Hotline if you require support for this.

#### **CanOpen**

With the PD6-N8918 it is also possible to control the motor via CanOpen.

You will find all further information about the control in Nanotec CanOpen-How-To on the product website.

<span id="page-16-0"></span>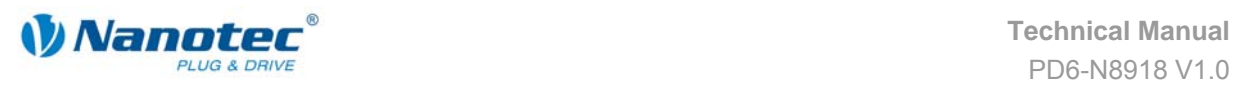

## **4 Operating modes**

#### **Introduction**

The Plug & Drive Motor can be operated with a total of eight different operating modes. Due to the great capacity and functions available, they offer designers and developers a rapid and simple method of resolving numerous drive requirements with less programming effort.

Select the required operating mode for your stepper motor application and configure the driver according to your requirements. You will find more detailed information in the separate manual on NANOPRO.

#### **Overview of operating modes and their areas of application**

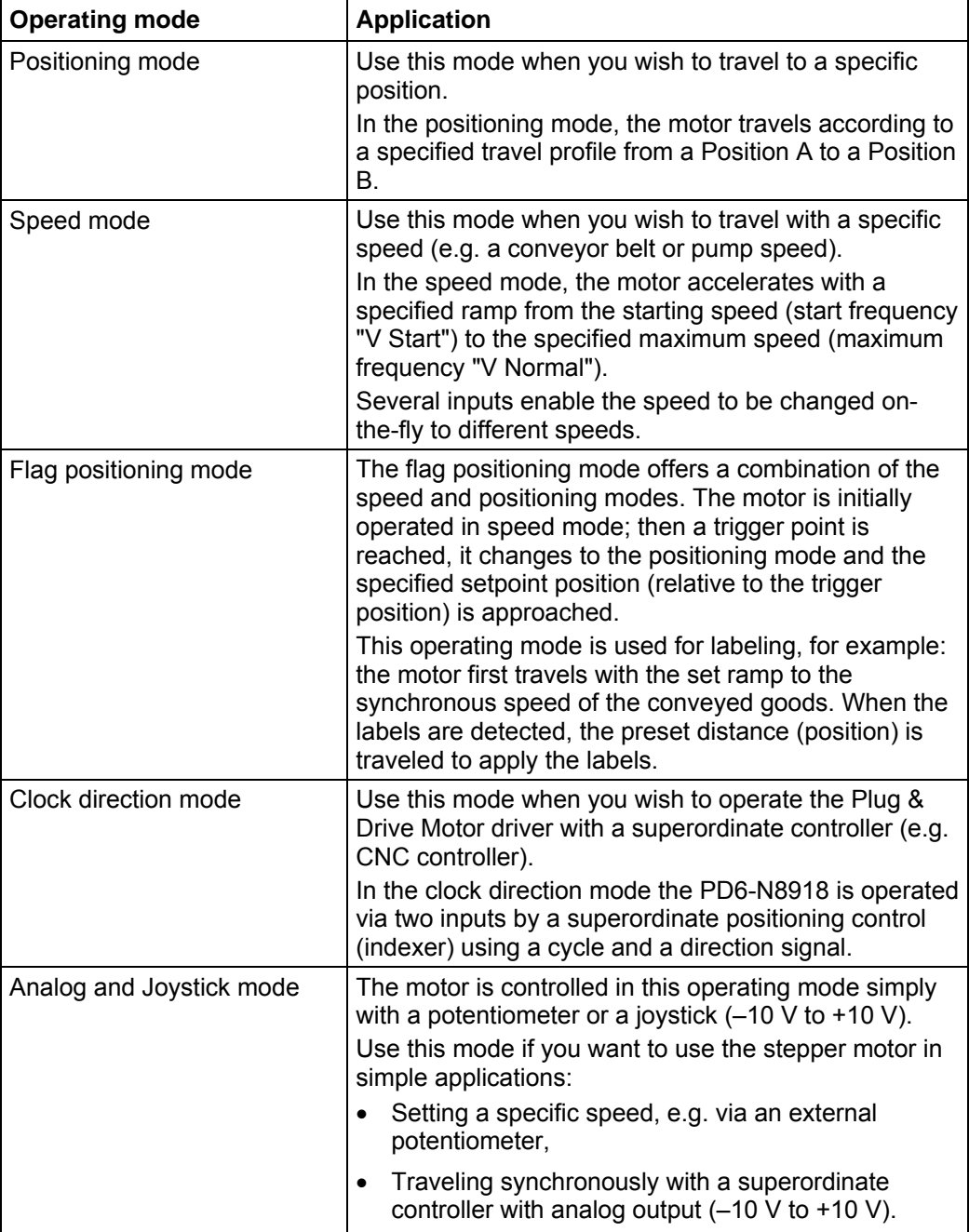

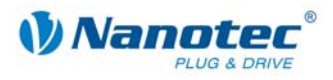

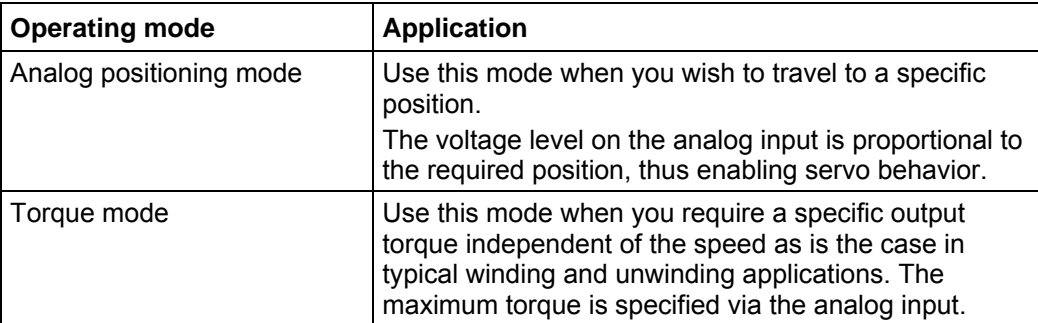

#### **Selecting the operating mode in NANOPRO**

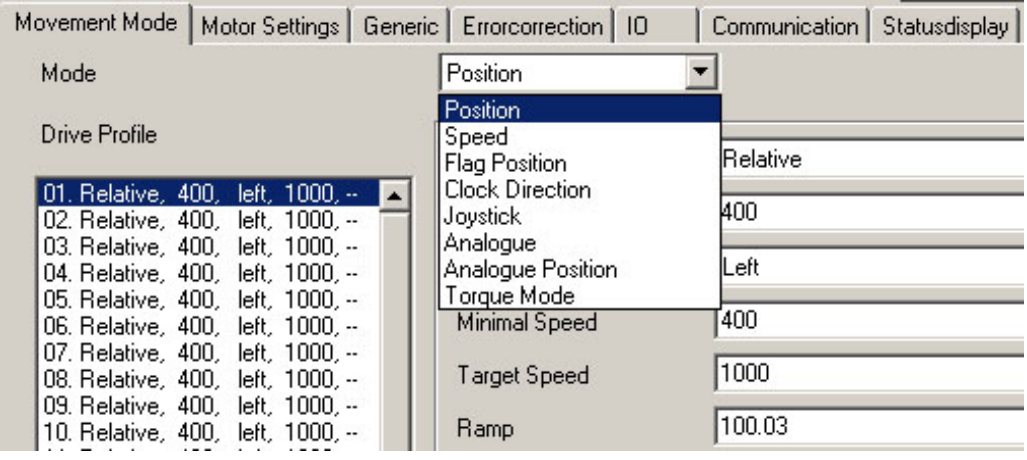

<span id="page-18-0"></span>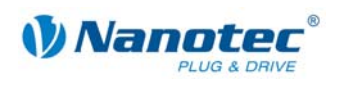

## **5 Reference runs and limit switch behavior**

### **5.1 Functional description**

#### **Function description "External reference run"**

During an external reference run, the motor travels to a switch connected to the reference input.

**Note:** The input varies according to the mode. See description of the input and output signals of the respective mode in the separate manual on NANOPRO.

After the start of the external reference run, the motor accelerates with the set ramp from the minimum to the maximum speed. When the reference switch is reached, movement is stopped for a break of 100 ms and then, according to the setting "Positioning behavior at the limit switch", travel is recommenced away from the switch at the minimum speed (start/stop speed).

The reference switch can be an opener or a closer. This must be set with the software during programming.

#### **Function description "Internal reference run"**

During the internal reference run, the motor travels to an internal reference point at the set minimum speed. This reference point is on the motor shaft and is therefore reached with each full motor revolution.

As with the external reference run, the behavior of the PD6-N8918 recognizing the reference point in normal operation (positioning and flag positioning mode) can be defined.

## **5.2 Positioning behavior**

#### **Overview**

The behavior of the PD6-N8918 when recognizing the reference switch can be defined separately for normal operation (positioning and flag positioning mode) and for the reference run.

Settings of the limit switch behavior are made in the NANOPRO software. See the separate manual on NANOPRO as well.

There are four types of positioning behavior at the limit switch:

- "Free backwards" (reference run and normal operation)
- "Free forwards" (reference run and normal operation)
- "Stop" (only for normal operation)
- "Disable" (only for normal operation)

These four types of positioning behavior are described below.

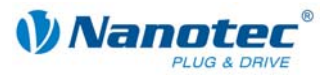

#### **"Free backwards"**

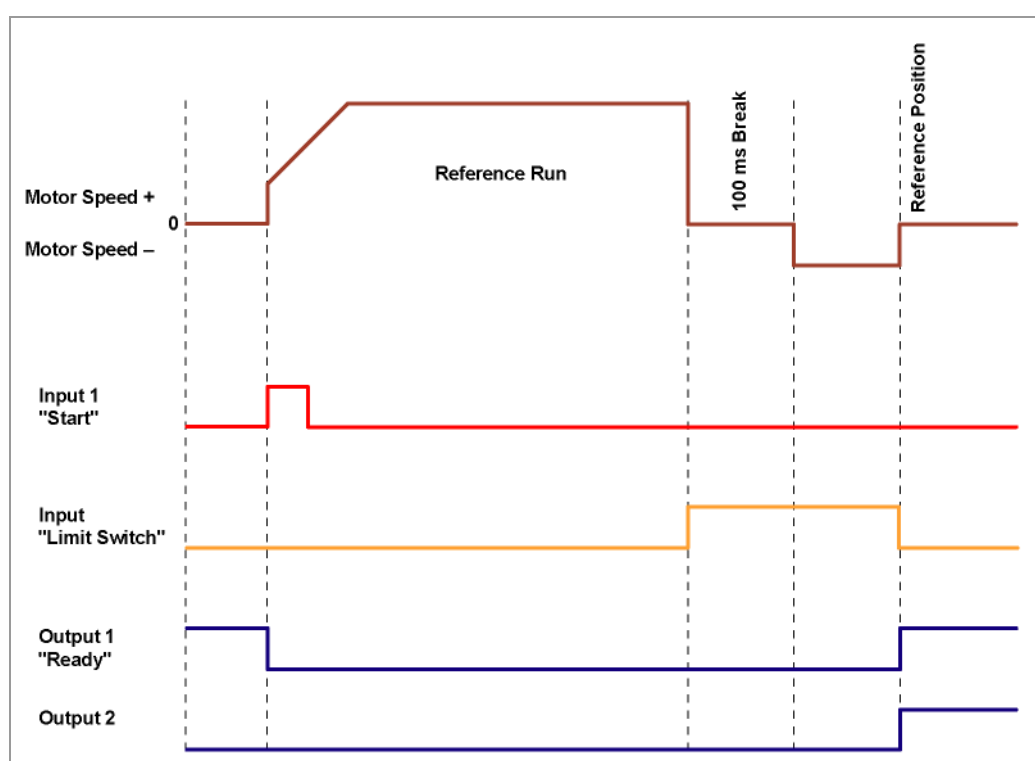

The motor changes direction on recognition of the limit switch and leaves the limit switch.

#### **"Free forwards"**

The motor continues in the same direction after recognizing the limit switch and leaves the limit switch.

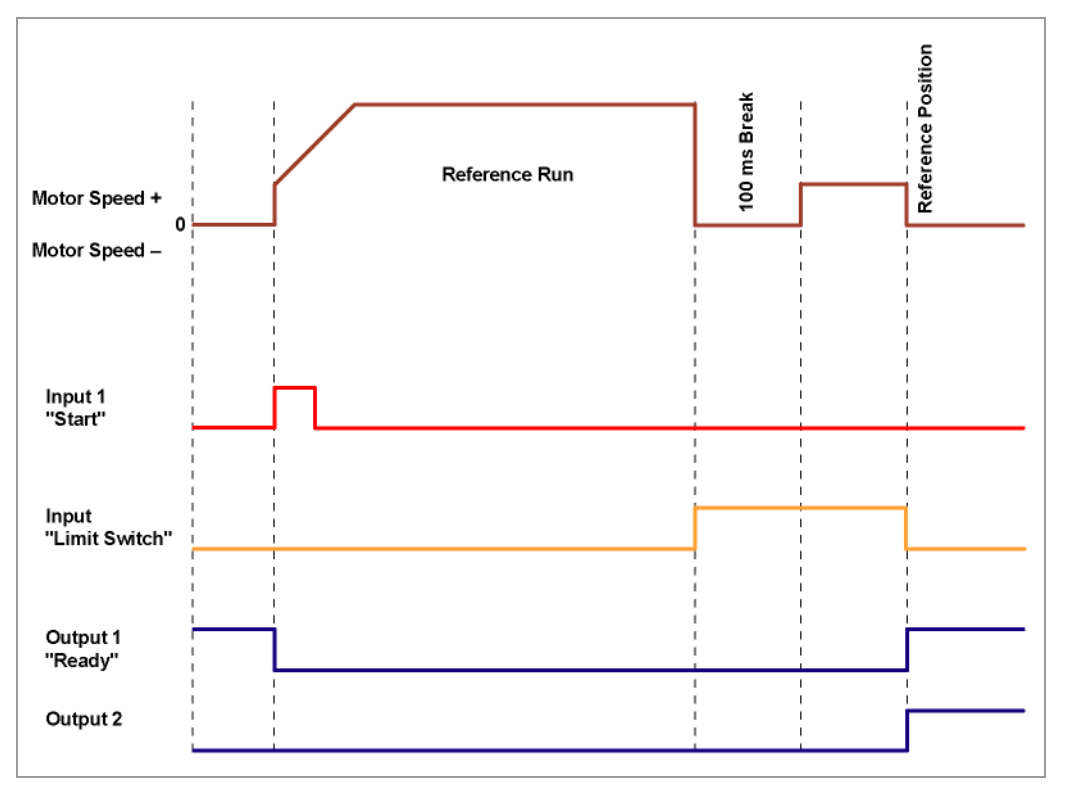

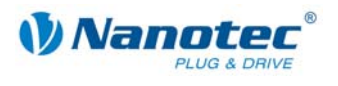

#### **"Stop"**

The motor stops immediately on recognition of the limit switch. A reference run must then be implemented as the motor may have lost steps (overflow).

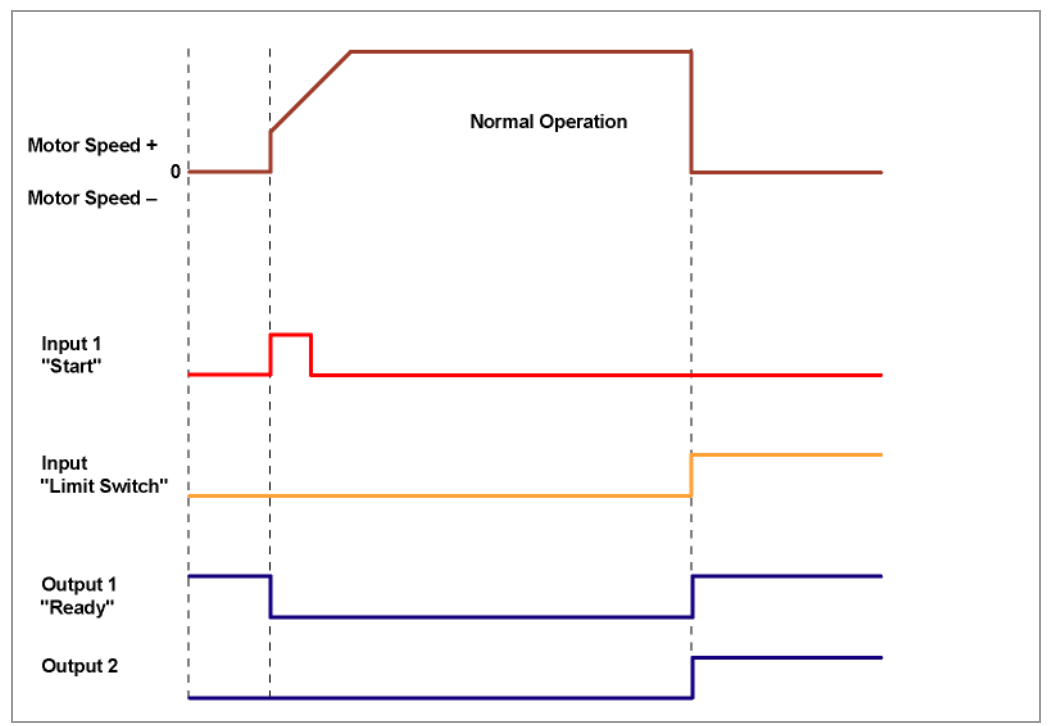

#### **"Disable"**

The limit switch has no function.

When a reference position is reached, outputs 1 and 2 are simultaneously switched on both in reference runs and in normal operation.

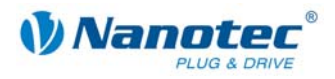

## **6 Troubleshooting**

#### <span id="page-21-0"></span>**Troubleshooting procedure**

Proceed with care during troubleshooting and error rectification to avoid damaging the Plug & Drive Motor.

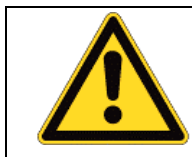

#### **Danger of electrical surges**

An operating voltage > 50 V and incorrect connections can destroy the end stage. Never disconnect the link when operating voltage is applied! Never disconnect lines when live!

#### **Possible error**

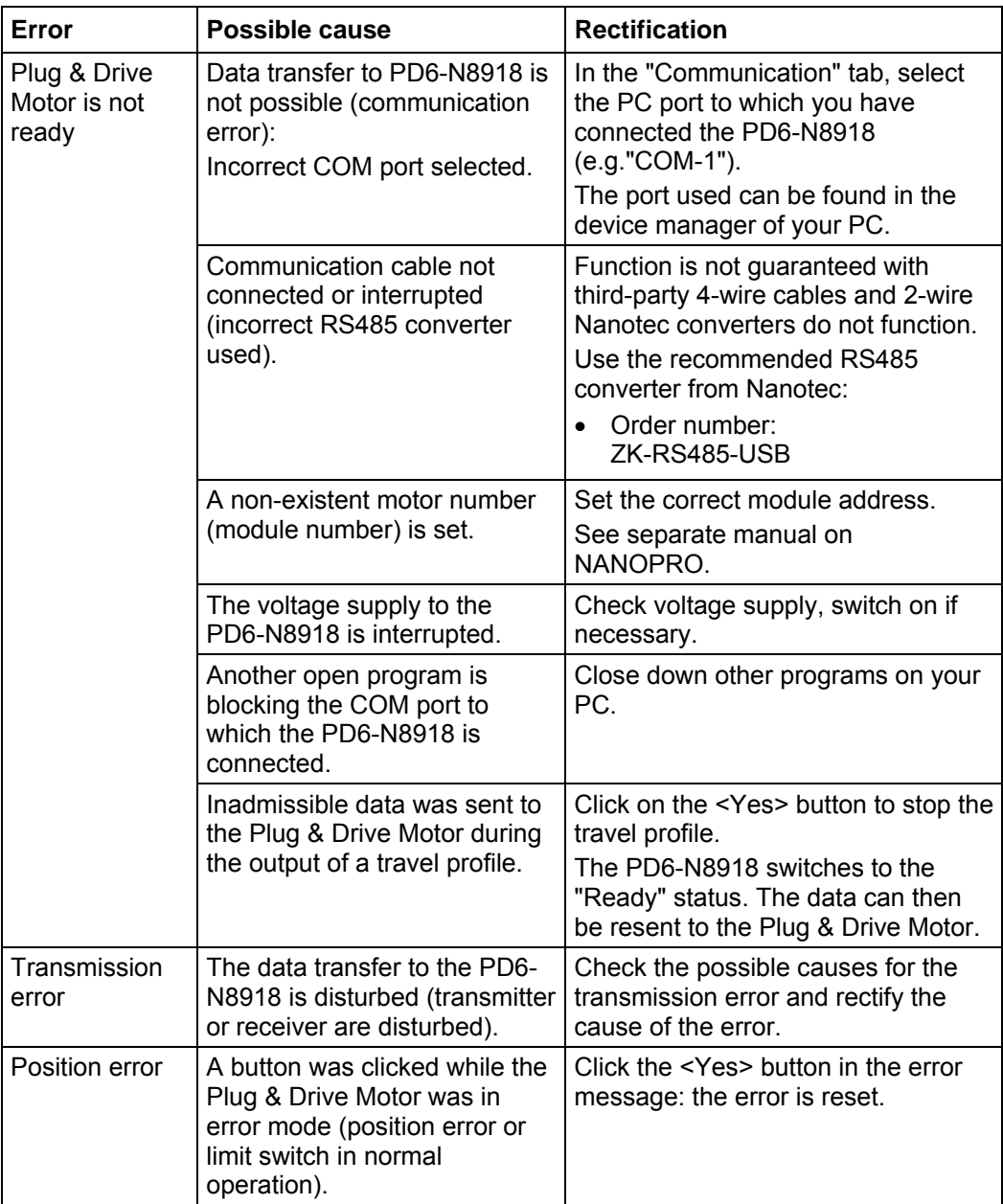

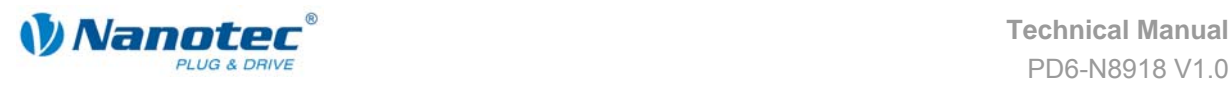

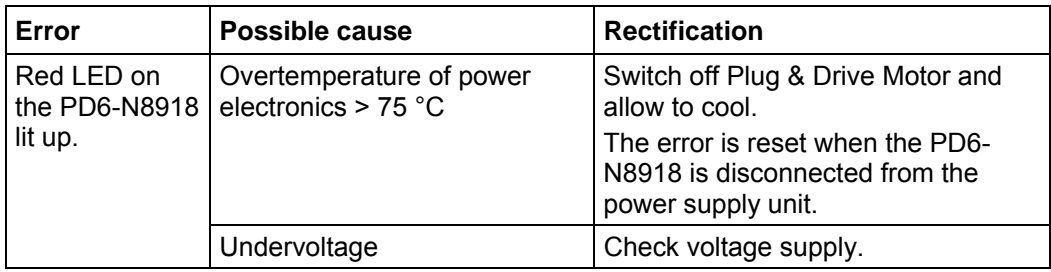

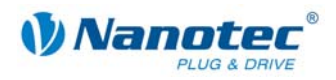

## <span id="page-23-1"></span>**7 Technical data**

#### <span id="page-23-0"></span>**Electrical connections**

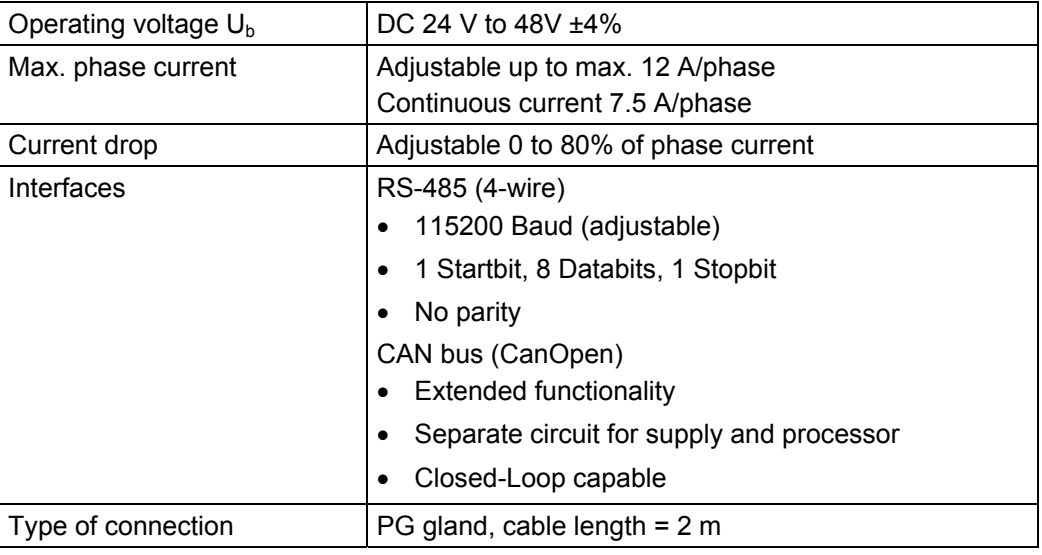

#### **Motor parameters**

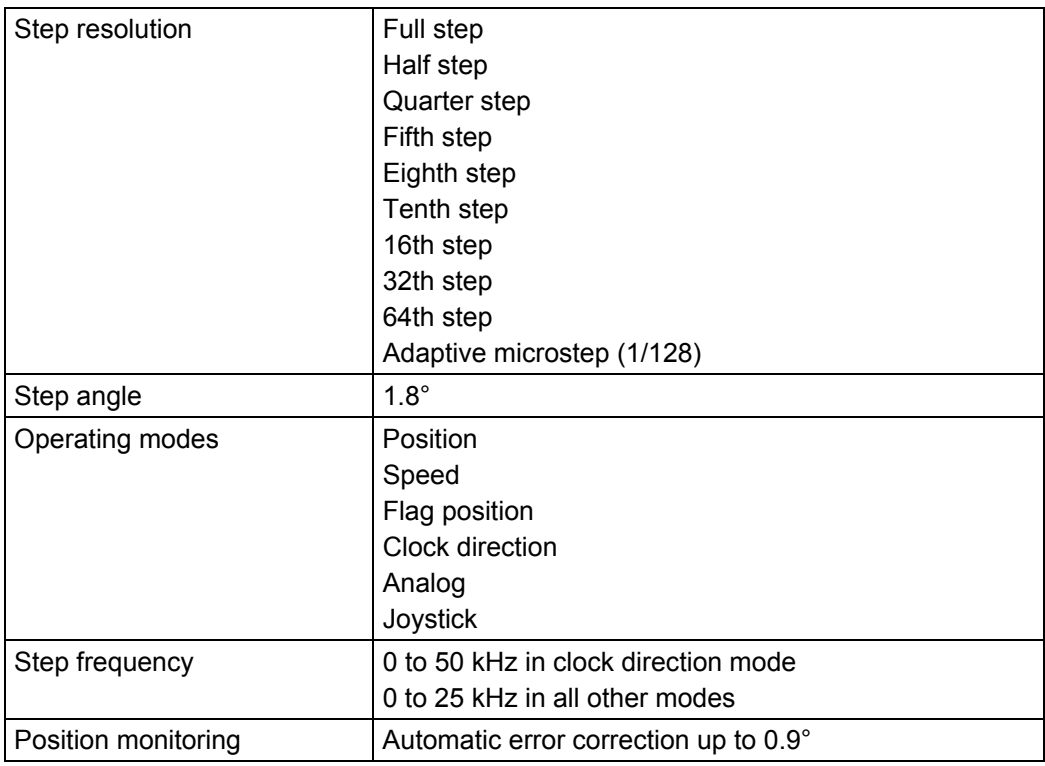

#### **Inputs and outputs**

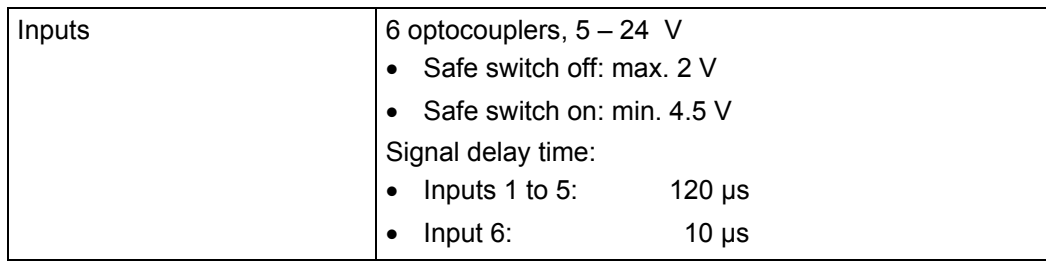

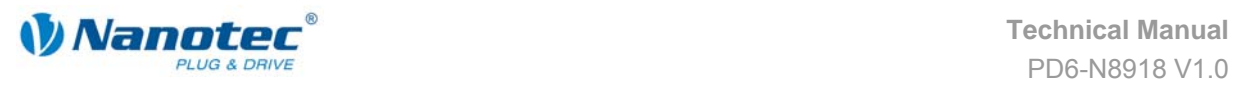

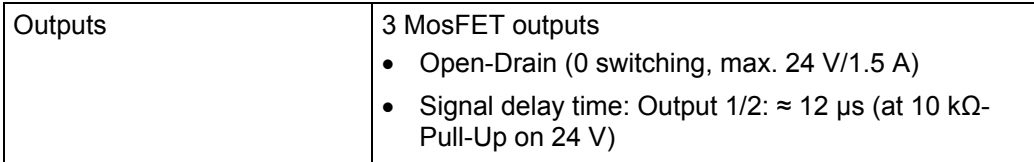

#### **Protective circuits**

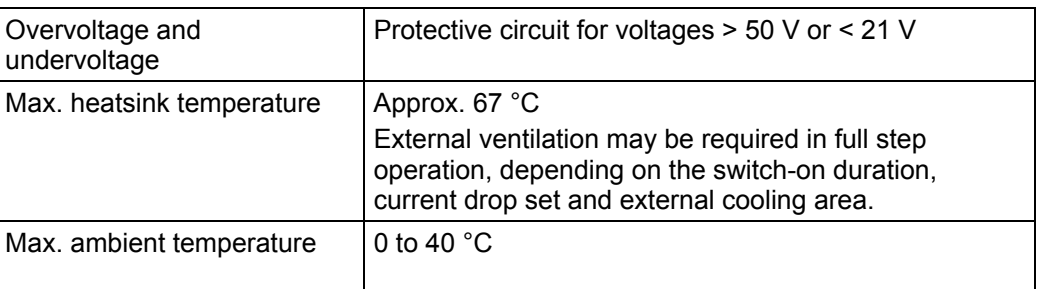

#### **Dimensions PD6-N8918**

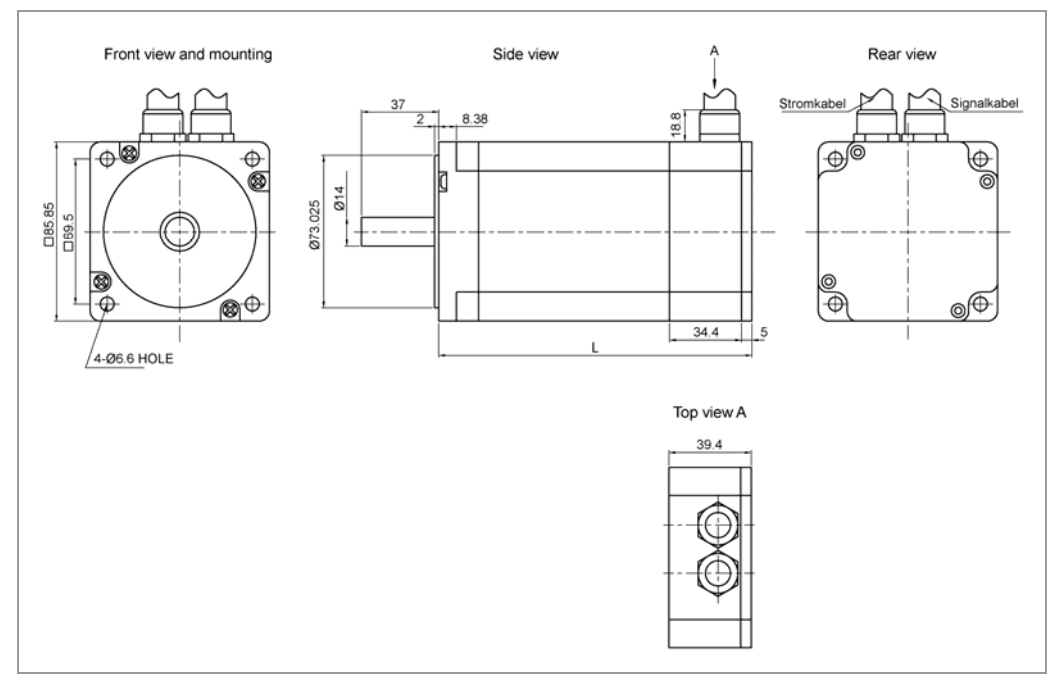

A complete set of datasheets is available for downloading at www.nanotec.com.

#### **Variants**

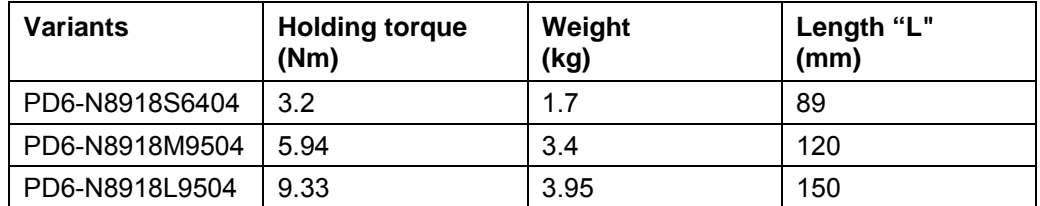

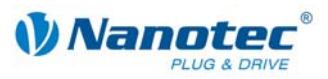

## <span id="page-25-0"></span>**Index**

## **A**

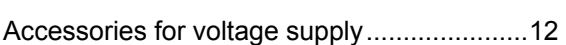

## **C**

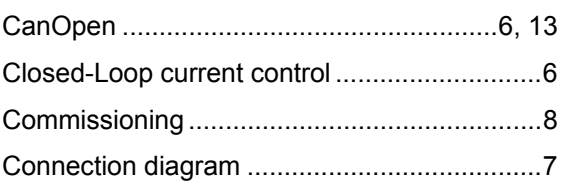

## **F**

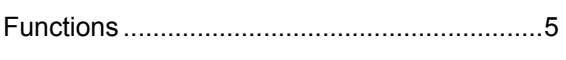

## **I**

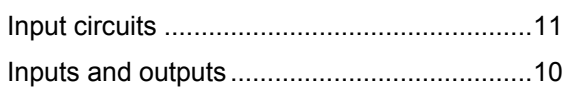

## **L**

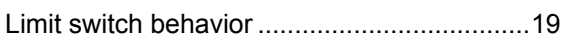

## **O**

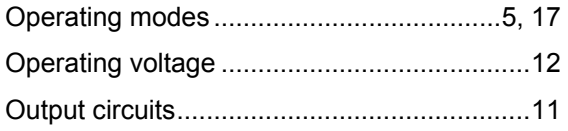

### **P**

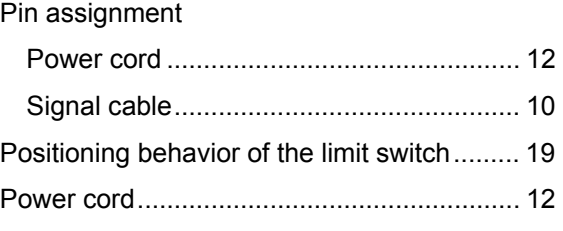

### **R**

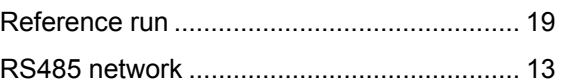

### **S**

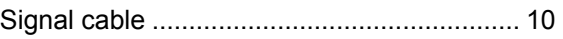

### **T**

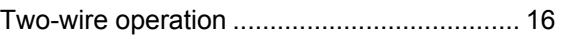

### **V**

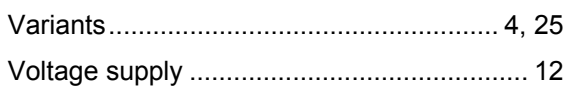